## Anleitung zur Nutzung des Konferenzmoduls

1. Login auf der Seite https://www.vhs.cloud/ mit den Ihnen zugesandten Login-Daten

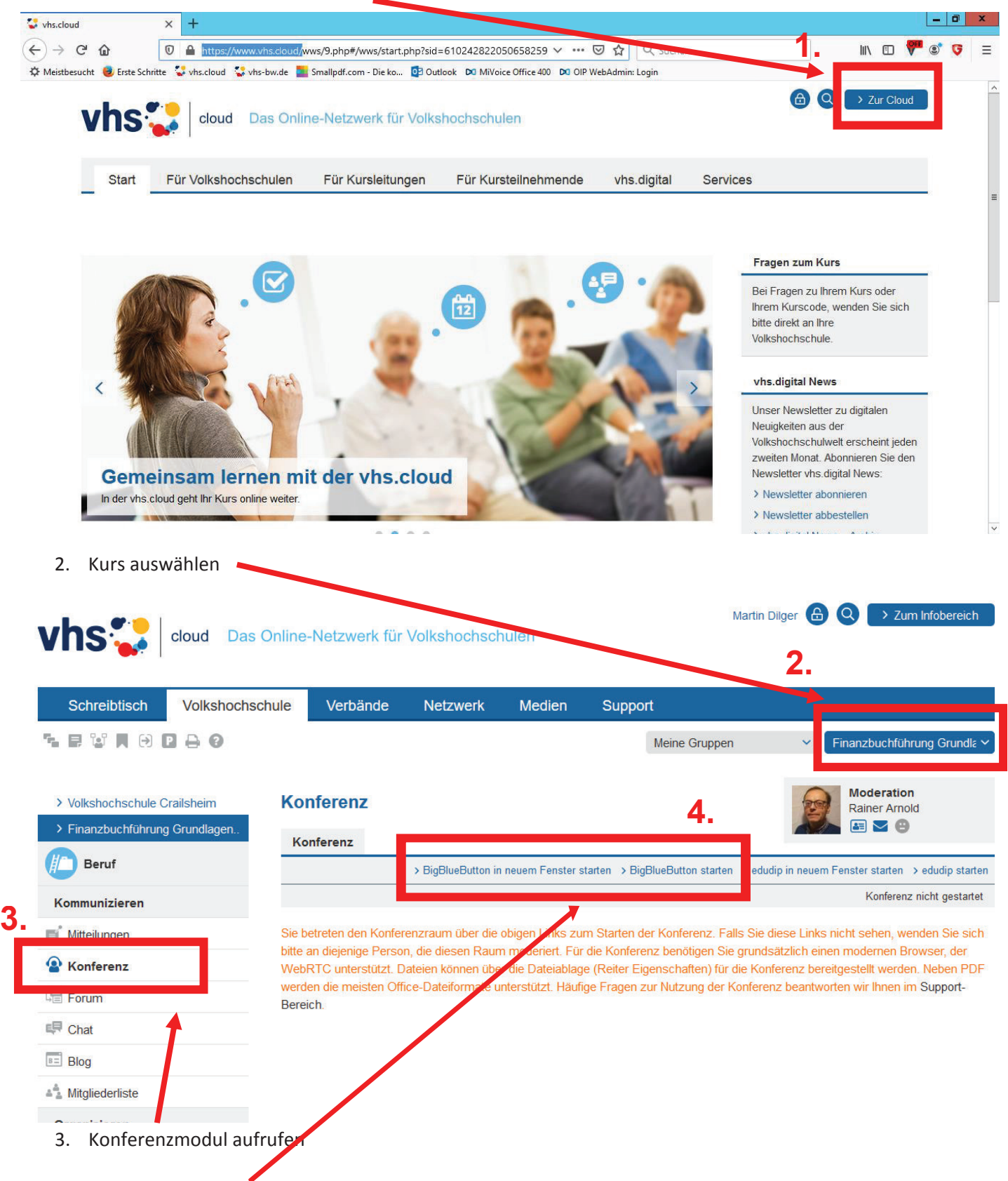

4. Konferenz starten (standardmäßig: BigBlueButton)

## 5. Systemcheck durchführen

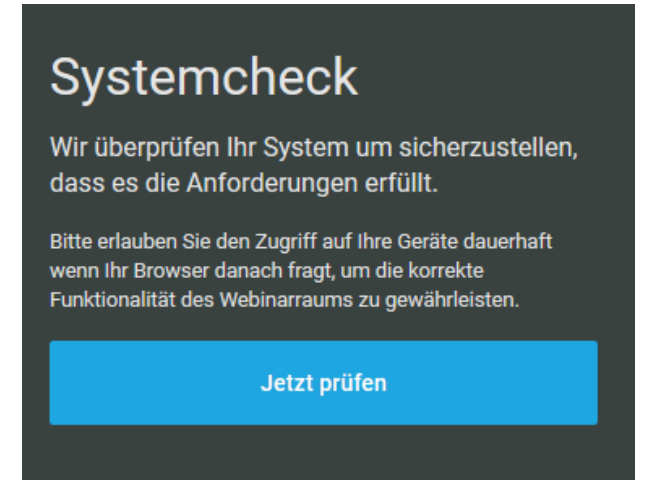

6. Falls nach dem Systemcheck Fehler auftreten, Einstellungen prüfen.

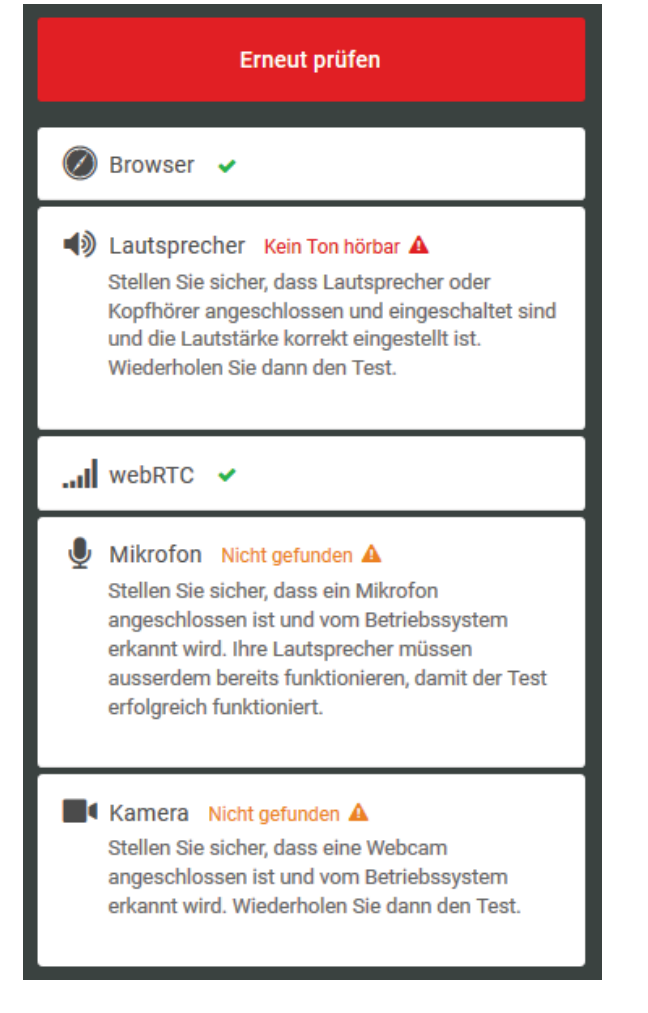

7. Wenn alle Komponenten funktionieren, startet das Webinar.